Microsoft® System Center Operations Manager 2007<br>System Center Essentials 2007 System Center Essentials 2007 용 Dell™ PowerVault™ MD Storage Arrays Management Pack Suite 버전 4.0 사용 설명서

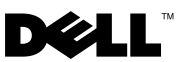

# 주 및 주의

- <mark>◇</mark> 주 : 주는 컴퓨터를 보다 효율적으로 사용하는 데 도움을 주는 중요 정보를 제 공합니다 .
- 주의 : 주의는 지침을 준수하지 않을 경우의 하드웨어 손상이나 데이터 손실 위험을 설명합니다 .

#### 이 문서의 정보는 사전 통보 없이 변경될 수 있습니다 **. © 2010 Dell Inc. All rights reserved.**

\_\_\_\_\_\_\_\_\_\_\_\_\_\_\_\_\_\_\_\_

Dell Inc. 의 서면 승인 없이 어떠한 방식으로든 본 자료를 무단 복제하는 행위는 엄격히 금지됩니다 .

본 설명서에 사용된 *Dell*, *DELL* 로고 , *OpenManage* 및 *PowerVault* 는 Dell Inc. 의 상표이며 *Microsoft, Windows, Windows Server* 및 *Windows Vista* 는 미국 및 기타 국가에서 Microsoft Corporation 의 상표 또는 등록 상표입니다 .

본 문서에서 특정 회사의 표시나 제품 이름을 지칭하기 위해 기타 상표나 상호를 사용할 수도 있습니다 . Dell Inc. 는 자사가 소유하고 있는 것 이외에 기타 모든 상표 및 상호에 대한 어떠한 소유권도 없습니다 . Dell 은 외부 웹 사이트나 이러한 사이트의 내용에 대해서는 아무런 책임을 지지 않습니다 .

#### 2010 년 1 월

# 차례

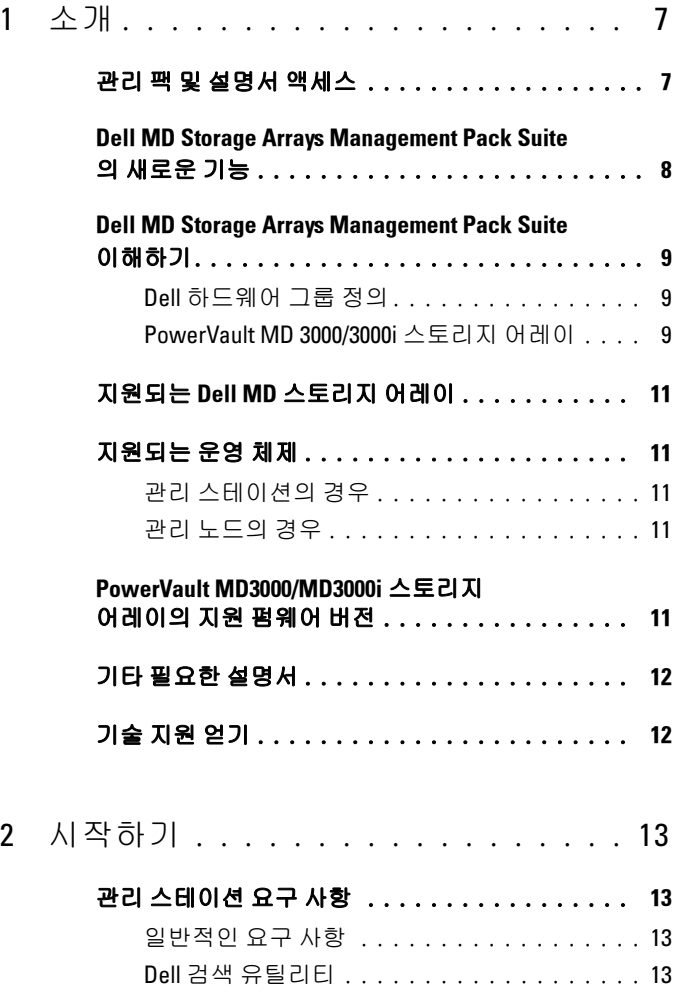

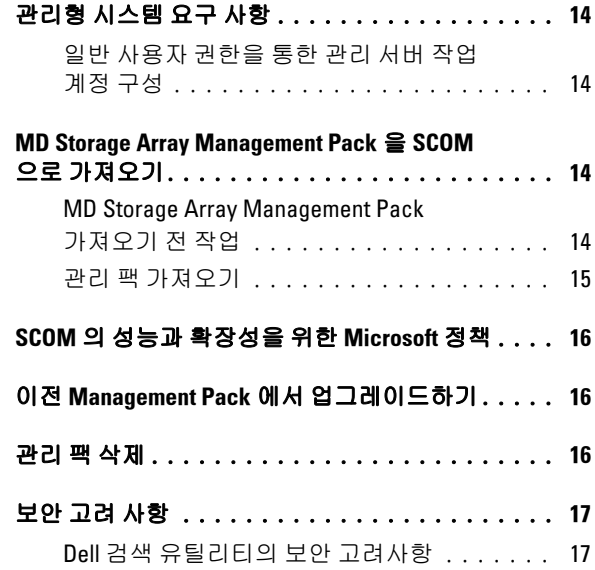

# 3 Dell™ MD Storage Arrays<br>5 Management Pack Suite

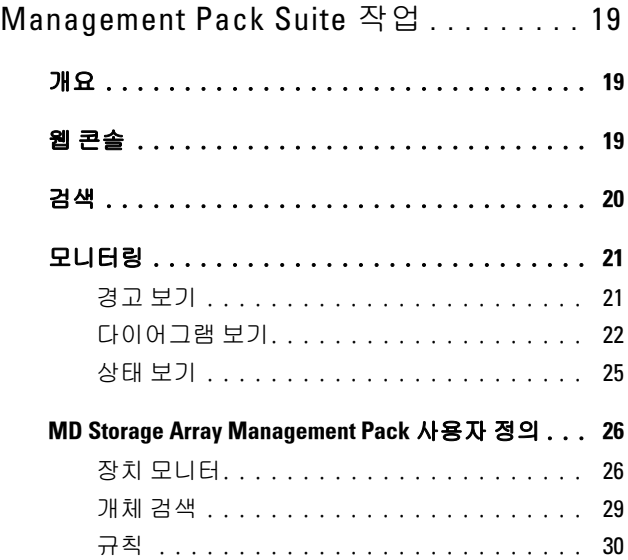

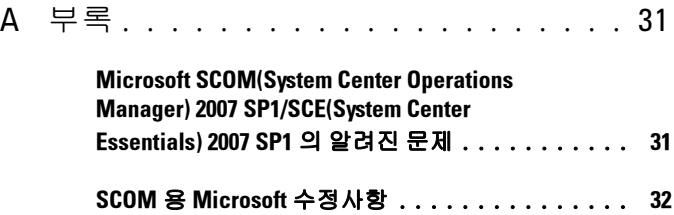

# <span id="page-6-0"></span>소개

이 설명서는 Dell™ MD Storage Arrays Management Pack Suite 버전 4.0 을 사용하여 Dell PowerVault™ MD3000, MD3000i, 그리고 MD3000/MD3000i 에 데이지 체인 방식으로 연결된 PowerVault MD1000 스토리지 어레이를 관리 및 모니터링하는 시스템 관리자를 위해 만들어졌습니다 .

 $\mathbb Z$   $\tilde{\mathsf F}$  : Dell MD Storage Arrays Management Pack Suite  $\in$  Microsoft<sup>®</sup> SCOM (Systems Center Operations Manager) 2007 SP1/R2 및 SCE(Systems Center Essentials) 2007 SP1 버전에서 *만* 지원됩니다.

Dell MD Storage Arrays Management Pack Suite 버전 4.0 과 SCOM 및 / 또는 SCE 환경의 통합으로 Dell PowerVault MD 스토리지 어레이의 가용성을 관리 , 모니터링 및 확인할 수 있습니다 .

#### $\bigwedge$  주의 : 이 설명서에 나온 절차는 Microsoft Windows® 운영 체제와 SCOM 또는 SCE 를 사용하는데 있어 지식과 경험을 가진 직원에 의해서만 수행되어야 합 니다 . 데이터 손상 및 / 또는 데이터 손실 가능성으로 인해 시스템 관리자 또 는 IT 일반 담당자만 본 설명서에 설명된 절차를 수행하는 것이 좋습니다 .

관리 팩과 함께 들어 있는 readme 파일에는 소프트웨어에 관한 최신 정보 와 관리 스테이션 요구사항뿐만 아니라 알려진 문제에 관한 정보가 있습니 다 . readme 파일은 Dell 지원 웹 사이트 (support.dell.com/manuals ) 의 시 스템 관리 문서 페이지에 게시됩니다 . readme 파일은 자동 압축 해제 실행 파일인 Dell\_MD\_StorageArray\_Management\_Pack\_Suite v4.0\_A00.exe 파 일에도 패키지화되어 있습니다 .

명시적인 제품 및 버전 정보가 구체적으로 언급되어 있지 않은 경우 이 설 명서에 있는 모든 SCOM 의 참조사항은 SCE 에도 적용됩니다 .

# <span id="page-6-1"></span>관리 팩 및 설명서 액세스

관리 팩 , 2 개의 유틸리티 , readme 파일 및 본 설명서는 자동 압축 해제 실 행 파일인 Dell MD StorageArray Management Pack Suite v4.0 A00.exe 파일에 패키지화되어 있습니다 . Dell 지원 웹 사이트 (support.dell.com) 에 서 exe 파일을 다운로드할 수 있습니다 .

1

Dell MD Storage Arrays Management Pack Suite 버전 4.0 은 다음과 같이 구 성되어 있습니다.

- Dell.Connections.HardwareLibrary.mp
- Dell.Storage.MDStorageArray.mp
- Dell\_MDStorageArray\_ABB.exe
- Dell MDStorage Management Pack Suite v4.0 UserGuide.pdf
- DellMPv40\_MDStorageArrayMP\_Readme.txt

Dell\_MDStorageArray\_ABB.exe 는 다음 파일을 포함하고 있는 또 다른 자 동 압축 해제 실행 파일입니다 .

- Dell\_MDStorageArray\_ABBConfig.cfg
- Dell MDStorageArray ip.cfg
- DellABB exe
- DellDiscoveryUtility.chm
- DellDiscoveryUtility.exe
- DellDiscoveryUtility.exe.config
- DellMPv40 DellDiscoveryUtility Readme.txt
- MDAutoDiscovery.dll

# <span id="page-7-0"></span>의 새로운 기능<br>의 새로운 기능

• 관리 팩은 이제 공통의 기본 폴더 유틸리티 Dell.Connections.HardwareLibrary.mp 를 참조합니다 .

자세한 내용은 "[Dell MD Storage Arrays Management Pack Suite](#page-8-0) [이해하기](#page-8-0) " 을 참조하십시오 .

- MD Storage Array Management Pack 은 IPv6 주소를 지원하는 펌웨어 버 전으로 IPv6 주소를 사용하여 스토리지 어레이를 검색 및 관리합니다 .
- MD Storage Arrays Management Pack Suite 는 네트워크에서 PowerVault MD3000/MD3000i 장치를 검색하고 스토리지 어레이의 IP 주소가 있는 IP 목록 파일을 만드는 Dell 검색 유틸리티가 포함되어 있습니다 . SCOM 은 IP 목록 파일을 사용하여 스토리지 어레이를 검색 및 관리합 니다 . Dell 검색 유틸리티는 IPv4 와 IPv6 주소 모두를 지원합니다 .

Dell 검색 유틸리티에 대한 자세한 내용은 유틸리티와 함께 제공된 온라 인 도움말을 참조하십시오 .

- MD 스토리지 어레이의 Diagram( 다이어그램 ) 보기는 MD 스토리지 어레이 관리 팩이 모델링한 다양한 구성 요소의 실제 아이콘을 표시합 니다.
- 관리 팩은 MD 스토리지 어레이 이벤트의 문제 해결을 위한 참조 자료 로서 Recovery Guru 정보를 제공합니다 . 자세한 내용은 ["Recovery Guru](#page-20-2)  정보 [액세스](#page-20-2) " 을 참조하십시오 .

# <span id="page-8-0"></span>Dell MD Storage Arrays Management Pack Suite 이해하기

#### <span id="page-8-1"></span>Dell 하드웨어 그룹 정의

기본 폴더 유틸리티인 Dell.Connections.HardwareLibrary.mp 는 Dell 하드웨 어 그룹을 정의합니다 . Dell MD 스토리지 어레이 관리 팩과 기타 Dell 관리 팩은 이 기본 폴더 유틸리티를 참조하여 해당 개체를 모두 그룹화하고 전역 Dell Hardware(Dell **하드웨어** ) 그룹 아래의 Dell 장치 상태를 퓨시합니다 .

이 유틸리티를 가져온 후 MD 스토리지 어레이 관리 팩은 Dell Hardware (Dell 하드웨어 ) 그룹 아래의 해당 MD 스토리지 어레이를 표시합니다.

관리 팩을 삭제하거나 제거하면 , Dell Hardware(Dell 하드웨어 ) 그룹에서 해당 스토리지 어레이가 제거됩니다.

#### <span id="page-8-2"></span>PowerVault MD 3000/3000i 스토리지 어레이

MD 스토리지 어레이 관리 팩은 한 상위 수준에서 그룹 수준까지 구성 요 소뿐만 아니라 RAID 컨트롤러 , 물리적 디스크 , 전원 공급 장치 , 팬 , 가상 디스크 , 배터리 및 엔클로저와 같은 하드웨어 구성 요소의 세부 정보를 구 성합니다 . 이 관리 팩은 모델링된 구성 요소의 규칙 , 작업 및 모니터를 정 의합니다 .

그림 1-1 은 Dell MD Storage Array Management Pack 이 모델링한 구성 요소 를 자세히 나타냅니다 .

그림 1-1. MD Storage Array Management Pack 이 모델링한 구성 요소의 다이어그 램 표시

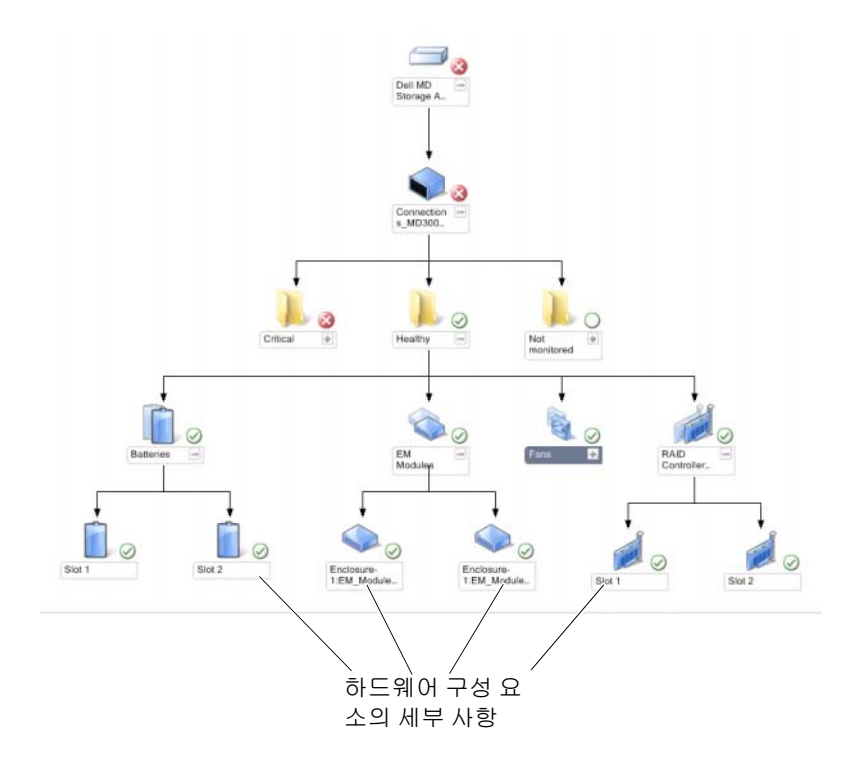

#### 10 소개

# <span id="page-10-0"></span>지원되는 Dell MD 스토리지 어레이

Dell MD Storage Management Pack Suite 버전 4.0 은 Dell PowerVault MD3000/MD3000i 스토리지 어레이 , 그리고 MD3000/MD3000i 스토리지 어레이에 데이지 체인 방식으로 연결된 PowerVault MD1000 스토리지 어레 이를 지워한니다 .

# <span id="page-10-1"></span>지원되는 운영 체제

# <span id="page-10-2"></span>관리 스테이션의 경우

SCOM/SCE 의 관리 스테이션을 지원하는 운영 체제 목록은 Microsoft 웹 사이트 (http://technet.microsoft.com/hi-in/library/bb309428(en-us).aspx) 를 참조하십시오 .

## <span id="page-10-3"></span>관리 노드의 경우

대역 내를 통해 스토리지 어레이를 검색하는 경우 MDSM(Modular Disk Storage Manager) 소프트웨어를 SAS 또는 iSCSI 포트를 통해 스토리지 어 레이를 연결하는 시스템에 설치합니다 .

MDSM 의 지원 운영 체제는 Dell 지원 웹 사이트 (support.dell.com/manuals) 에서 Dell PowerVault MD3000/MD3000i 시스템의 지원 메트릭스를 참조하십시오 .

# <span id="page-10-4"></span>PowerVault MD3000/MD3000i 스토리지 어레이의 지원 펌웨어 버전

PowerVault MD3000/MD3000i 장치의 최소 지원 버전은 Management Pack Suite 와 함께 제공된 readme 파일

(DellMPv40\_MDStorageArrayMP\_Readme.txt) 을 참조하십시오 . Dell 지 원 웹 사이트 (support.dell.com/manuals) 의 시스템 관리 문서 페이지 또는 자동 압축 해제 실행 파일인 Dell\_Client\_Management\_Pack\_v4.0\_A00.exe 에서  $_{{\rm{readme}}}$  파일을 볼 수 있습니다 .

# <span id="page-11-0"></span>기타 필요한 설명서

이 설명서 외에 Dell 지원 웹사이트 (support.dell.com/manuals) 의 시스템 관리와 시스템 문서 페이지에서 다음 설명을 볼 수 있습니다.

- Dell PowerVault MD3000 및 MD3000i Array Tuning Best Practices 는 고급 프로세스를 통해 MD3000 및 MD3000i 고객이 개별 요구에 최적으로 조 정할 수 있도록 안내합니다.
- Dell PowerVault MD3000 Support Matrix 는 Dell PowerVault MD3000 시 스템의 지원 소프트웨어 및 하드웨어에 대한 정보를 제공합니다 .
- Dell PowerVault MD3000i Support Matrix 는 Dell PowerVault MD3000i 시 스템의 지원 소프트웨어 및 하드웨어에 대한 정보를 제공합니다 .
- *하드웨어 사용 설명서*에는 시스템, 시스템 구성 요소의 설치, 시스템 문제 해결에 대한 정보가 나와 있습니다 .
- Dell PowerVault Modular Disk Storage Manager 사용 설명서는 Dell MD 스토리지 어레이를 관리하기 위해 MDSM 소프트웨어를 사용하는 방법 에 대한 정보를 제공합니다 .

이 설명서에 사용된 용어에 관한 정보는 Dell 지원 웹 사이트 (support.dell.com/manuals) 의 용어집을 참조하십시오.

# <span id="page-11-1"></span>기술 지원 얻기

본 설명서에 설명된 절차를 이해하지 못하거나 제품이 예상대로 수행되지 않을 경우 언제든지 다른 종류의 도움말을 사용할 수 있습니다 . 자세한 내 용은 시스템의 하드웨어 소유자 설명서의 " 도움말 얻기 " 를 참조하십시오 .

Dell Enterprise Training and Certification을 사용할 수도 있습니다 . 자세한 정보는 dell.com/training 을 참조하십시오 . 이 서비스는 모든 지점에서 제 공되지 않을 수도 있습니다 .

# 2

# <span id="page-12-0"></span>시작하기

# <span id="page-12-1"></span>관리 스테이션 요구 사항

### <span id="page-12-2"></span>일반적인 요구 사항

- Dell™ PowerVault™ MD3000/MD3000i 스토리지 어레이 그리고 MD3000/MD3000i 에 데이지 체인 방식으로 연결된 PowerVault MD1000 스토리지 어레이를 검색하려면 ABB(Array Bridge Broker) 가 관리 서버에 먼저 있어야 합니다 .
- 기본 위치 C:\Dell\_MDStorageArray\_ABB 에서 Dell MDStorageArray ABB.exe 의 내용을 압축 해제합니다 . MD 스토 리지 어레이 관리 팩은 이 기본 경로를 스캔하여 DellABB.exe 파일에 액세스합니다 .

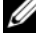

■ 주 : 여러 관리 스테이션이 있는 경우 SCOM 콘솔에서 중복된 MD 스토리 지 어레이가 표시되지 않도록 관리 스테이션 중 하나에서만 Dell MDStorageArray ABB.exe 의 내용을 압축 해제해야 합니다.

- 기본 IP 목록 파일 Dell\_MDStorageArray\_ip.cfg 가 C:\Dell\_MDStorageArray\_ABB 폴더에 있는지 확인합니다 .
- Microsoft ® SCOM(Systems Center Operations Manager) 이 DellABB.exe 파일을 실행하도록 하기 위해서는 많은 장치를 관리하 는 환경에서 관리 스테이션에 최소 1GB 의 사용 가능한 공간이 있어 야 한니다 .

## <span id="page-12-3"></span>Dell 검색 유틸리티

Microsoft Net 2.0 프레임워크 이상을 유틸리티를 실행할 시스템에 설치합 니다 . 다음 작업을 위해서 관리자 권한을 가진 사용자로 로그인해야 하니다 .

- Dell 검색 유틸리티 실행
- IP 구성 파일 읽기 및 수정

Dell 검색 유틸리티에 대한 자세한 내용은 유틸리티와 함께 제공된 온라인 도움말을 참조하십시오 .

# <span id="page-13-0"></span>관리형 시스템 요구 사항

MDSM(Modular Disk Storage Manager) 클라이언트를 PowerVault MD3000/MD3000i 스토리지 어레이를 호스팅하는 시스템에 설치하여 대 역 내를 통해 Dell 스토리지 장치를 검색합니다 . Dell 지원 웹 사이트 ( support.us.dell.com/support/downloads/format.aspx?releaseid=R242364) 에서 최신 *리소스 CD* 를 다우로드합니다.

#### <span id="page-13-1"></span>일반 사용자 권한을 통한 관리 서버 작업 계정 구성

일반 사용자 권한을 통해 관리 서버 작업 계정을 구성하려면 :

- 1 관리 서버 작업 계정을 일반 도메인 사용자로 지정하여 관리 스테이션 에 SCOM 을 설치합니다 .
- 2 관리 스테이션에 Dell 관리 팩을 가져옵니다.
- 3 MD 스토리지 어레이 관리 팩으로 관리 시스템을 다시 검색합니다 .

■ 주 : 스토리지 어레이의 검색은 검색 주기 시간에 따라 다릅니다 .

# <span id="page-13-2"></span>MD Storage Array Management Pack <sup>을</sup> SCOM 으로 가져오기

#### <span id="page-13-4"></span><span id="page-13-3"></span>MD Storage Array Management Pack 가져오기 <sup>전</sup> 작업

MD Storage Array Management Pack 을 SCOM 으로 가져오기 전에 :

- 1 Dell 지원 웹 사이트 (support.dell.com) 에서 로컬 시스템의 대상 디렉토 리로 관리 팩을 다운로드합니다 .
- 2 기본 위치 C:\Dell Management Packs\MD Storage Array Mgmt Suite\4.0 에 관리 팩을 압축 해제합니다 .
- 3 자동 압축 해제 실행 파일 Dell\_MDStorageArray\_ABB.exe를 기본 위치 C:\Dell\_MDStorageArray\_ABB\ 에 압축 해제합니다 .
	- $\mathbb Z$  주 : 기본 위치에 ABB 파일을 배치하지 않을 경우 SCOM 은 Active Alerts ( 활성 경고 ) 및 MD Storage Array Alerts(MD Storage Array 경고 ) 에 나열 된 경고를 Monitoring( 모니터링 ) 창에 생성합니다 . 경고는 "DELL MD array file not found on the specific location(DELL MD 어레이 파일이 지정된 위치에 없습니다 )" 이라는 메시지를 표시합니다 . 여러 개의 관리 스테이 션이 있는 경우 스토리지 어레이를 모니터링하지 않는 관리 스테이션에 동일한 경고가 표시됩니다 . 오류는 무시해야 합니다 .
- 4 다음 단계 중 *하나*를 수행합니다 .
	- Dell 검색 유틸리티 (DellDiscoveryUtility.exe) 를 실행하여 네트워 크에서 PowerVault MD3000/3000i 스토리지 어레이를 검색하고 스 토리지 어레이의 IP 주소를 가지고 Dell\_MDStorageArray\_ip.cfg IP 목록 파일을 자동으로 업데이트합니다 .
	- 네트워크의 스토리지 어레이 IP 주소로 Dell MDStoragearray\_ip.cfg 파일을 수동 업데이트합니다. 한 줄에 세미 콜론으로 구분한 형식으로 IP 주소를 업데이트합니다. 예 : 10.94.1.1:10.94.1.2:10.94.1.3:10.94.1.4:10.94.1.5 또는 2001:db8:85a3::8a2e:370:7334; 2001:db8:85a3::8a2e:370:7335
- 5 MD 스토리지 어레이 관리 팩을 가져오기 전에 기본 폴더 유틸리티 (Dell.Connections.HardwareLibrary.mp) 를 가져와야 합니다 .

## <span id="page-14-0"></span>관리 팩 가져오기

MD Storage Array Management Pack 을 가져오려면 SCOM Import Management Pack(SCOM **관리 팩 가져오기** ) 마법사를 사용합니다 .

- 1 시작 → 프로그램 → System Center Operations Manager 2007 을 클릭 하고 Operations Console( 작업 콘솔 ) 을 선택합니다.
- 2 Operations Console( 작업 콘솔 ) 의 탐색 창에서 Administration( 관리 ) 을 클릭합니다 .
- 3 Administration(관리 ) 트리를 확장하고 Management Packs(관리 팩 ) 를 마우스 오른쪽 단추로 클릭하고 Import Management Packs( **관리 팩** 가져오기 ) 를 선택합니다 .
- 4 Add( 추가 ) 를 클릭합니다 . Add from disk( 디스크에서 추가 ) 를 선택 합니다 .
- 5 관리 팩 위치를 입력하거나 찾아보고 가져올 관리 팩을 선택한 다음 Open( 열기) 를 클릭합니다.

Import Management Packs( 관리 팩 가져오기 ) 화면에 Import List ( **목록 가져오기** ) 에 표시된 서택한 관리 팩이 나타납니다 .

6 Install( 설치 ) 을 클릭하여 작업을 완료합니다.

# SCOM <sup>의</sup> 성능과 확장성을 위한 Microsoft 정책

최적의 성능을 위해 Dell MD Storage Array Management Pack Suite 버전 4.0 을 전용 관리 스테이션에 배치합니다 .

 $\mathbb Z$  주: 많은 수의 MD 스토리지 어레이를 모니터링할 경우 SCOM 콘솔이 Script or executable (failed to run/was dropped)( 스크립트 또는 실행 파일 ( 실행 실패 / 삭제됨 )) 경고를 나타낼 수 있습니다 . 이 문제를 해결하려면 다음 옵션 중 하 나를 선택해야 합니다 .

a. Dell MD Array Device Status(Periodic)(Dell MD 어레이 장치 상태 ( 주기적 )) 장 치 모니터를 제외하고 모든 MD 스토리지 어레이 장치 모니터를 비활성화합 니다 . 장치 모니터에 대한 자세한 정보는 " 장치 [모니터](#page-25-2) " 를 참조하십시오 . b. 많은 수의 MD 스토리지 어레이를 모니터링하기 위해 관리 스테이션 수를 확장합니다 .

확장성을 위한 Microsoft 권고 사항에 대한 정보는 마이크로소프트 웹사이 트 http://technet.microsoft.com/hi-in/library/bb735402(en-us).aspx 를 참조 하십시오 .

 $\mathbb Z$  주 : Autogrow(자동 증가 ) 옵션이 Operations Manager Data Warehouse 및 / 또 는 Database 에서 활성화되었는지 확인합니다 .

# <span id="page-15-0"></span>이전 Management Pack 에서 업그레이드하기

이전 관리 팩의 업그레이드는 지원되지 않습니다 . Dell MD Storage Arrays Management Pack Suite 버전 4.0 을 가져오기 전에 Dell Storage Arrays Management Pack 3.1.x(Dell.Connections.StorageArray.mp) 를 삭제해야 합 니다 .

# <span id="page-15-1"></span>관리 팩 삭제

기본 폴더 유틸리티를 삭제하기 전에 MD 스토리지 어레이 관리 팩을 삭제 합니다.

관리 팩을 삭제하려면 :

- 1 SCOM Operations Console ( 작업 콘솔 ) 에서 Administration ( 관리 ) → Management Packs( **관리 팩**)를 선택합니다 .
- 2 스토리지 어레이 관리 팩을 Management Packs( 관리 팩 ) 창에서 선택 합니다
- 3 선택한 관리 팩을 마우스 오른쪽 단추로 클릭하고 Delete( 삭제 ) 를 클 릭합니다 .

관리 팩을 삭제한 후에 SCOM 콘솔을 다시 시작하는 것이 좋습니다 . ■ 주 : 관리 팩을 삭제하면 일부 사용자 역할에 영향을 줄 수 있습니다 .

# <span id="page-16-0"></span>보안 고려 사항

운영 콘솔 액세스 권한은 SCOM 에 의해 내부적으로 처리됩니다 . SCOM 콘솔에서 Administration( 관리 ) → Security( 보안 ) 기능의 User Roles( 사 8자 역할 ) 옵션을 사용하여 설정할 수 있습니다. 역할 프로파일은 어떤 작 업을 수행할 수 있는지를 결정합니다 . 보안 고려사항에 대한 자세한 내용 <sup>은</sup> Microsoft Operations Manager 2007 SP1, Microsoft Operations Manager 2007 R2 또는 Microsoft Systems Centre Essentials SP1 온라인 도움말을 <sup>참</sup> 조하십시오 .

#### <span id="page-16-1"></span>Dell 검색 유틸리티의 보안 고려사항

시스템에서 MD 스토리지 어레이를 검색하기 위해 처음으로 Dell 검색 유 틸리티를 실행할 경우 시스템이 인터넷에 액세스되지 않다면 유틸리티를 실행하는 데 40-45 초 정도 지연됩니다 .

이 문제는 Authenticode 서명이 있는 .NET Framework 2.0 관리 어셈블리가 보통 로드되는 것보다 시간이 더 오래 걸리기 때문입니다 . 서명은 항상 Authenticode 서명이 있는 .NET Framework 2.0 관리 어셈블리가 로드되었 을 때 확인됩니다 .

인터넷에 액세스되지 않는 시스템에서 유틸리티를 실행할 때 지연을 방지 하려면 :

- 1 Dell MDStorageArray ABB.exe 를 압축 해제한 위치에서 DellDiscoveryUtility.exe.config 파일을 엽니다 .
- 2 <generatePublisherEvidence enabled="True"/> 값을 "False" 로 설정합니다 .

시작하기

# <span id="page-18-0"></span>Dell™ MD Storage Arrays Management Pack Suite 작업

# <span id="page-18-1"></span>개요

이 장에서는 Dell MD Storage Arrays Management Pack Suite 버전 4.0 을 사용하여 Microsoft® SCOM(Systems Center Operations Manager) 또는 SCE(Systems Center Essentials) 에서 수행할 수 있는 다양한 작업을 설명 합니다.

MD Storage Arrays Management Pack 을 통해 Dell PowerVault™ MD3000/MD 3000i 스토리지 어레이 , 그리고 MD3000/MD3000i 스토리지 어레이에 데이지 체인 방식으로 연결된 PowerVault MD1000 스토리지 어 레이를 관리하기 위해 다음 작업을 수행할 수 있습니다 .

- 구성 요소의 상태를 검색 및 모니터링하고 호스트 시스템의 IP 주소를 사용하여 대역 외 및 대역 내를 통해 Dell PowerVault MD3000/MD3000i 스토리지 어레이에 대한 경고를 퓨시합니다
- PowerVault MD3000/MD3000i 스토리지 어레이에 데이지 체인 방식으 로 연결된 PowerVault MD1000 스토리지 어레이를 검색합니다 .
- PowerVault MD3000/MD3000i 스토리지 어레이에 대한 경고를 관리합 니다 .

# <span id="page-18-2"></span>웹 콘솔

웹 콘솔 서버에서는 Operations Manager 2007 콘솔 대신 브라우저를 사용 하여 MD Storage Arrays Management Pack 이 있는 Dell 장치를 모니터링하 고 관리할 수 있습니다. 작업 콘솔을 설치하지 않고 웹 콘솔 서버를 사용할 수 있습니다 . 웹 콘솔을 사용하면 다음과 같은 제한이 있습니다 .

- 모든 관리 팩에 대해 Monitoring ( 모니터링 ) 기능만 제공합니다.
- Personalize( 개인 설정 ) 보기를 사용할 수 없습니다.
- 첫 200 개 경고만 Alerts(경고) 보기에 표시됩니다.

<mark>◇</mark> 주 : Alert(경고 ) 보기는 SCOM 2007 R2 버전에만 해당합니다 .

# <span id="page-19-0"></span>검색

네트워크에서 PowerVault MD3000/MD3000i 스토리지 어레이를 검색하려 면 , 먼저 PowerVault MD3000/MD3000i 스토리지 어레이의 IP 주소가 포함 된 IP 목록 파일이 반드시 필요합니다 .

기본 IP 목록 파일 Dell\_MDStorageArray\_ip.cfg는 ABB(Array Bridge Broker) 파일과 Dell 검색 유틸리티를 압축 해제하는 관리 스테이션에 있습니다 . 다른 이름을 가진 IP 목록 파일을 만들고 다른 폴더 위치에 저장할 수도 있습 니다 . 그러나 SCOM 콘솔의 Authoring( 작성 ) 창에 설정 무시 매개변수를 지 정해야 합니다

IP 목록 파일에 대한 설정 무시 매개변수를 지정하려면 :

- 1 SCOM 콘솔을 실행하고 Authoring( 작성 ) 탭을 클릭합니다.
- 2 Authoring (작성 ) 창의 Management Pack Object (관리 팩 개체 ) 에서 Object Discoveries( 개체 검색 ) 를 선택합니다 .
- 3 Object Discoveries( 개체 검색 ) 창에서 임의의 개체를 선택하고 해당 개체 아래의 Dell MD Storage Array Discovery(Dell MD 스토리지 어레 이 검색 ) 를 선택합니다.
- 4 Dell MD Storage Array Discovery(Dell MD 스토리지 어레이 검색 ) 를 마우스 오른쪽 버튼으로 클릭하고 팝업 메뉴에서 Overrides( 설정 무시 ) → Override the Object Discovery( 개체 검색 설정 무시 ) → For all objects of class: Management Server( 클래스의 모든 개체의 경우 : 관리 서버 ) 를 선택합니다 . Override Properties( 속성 설정 무시 ) 창이 표시됩니다
- 5 IPConfigFilePath 옵션을 선택하고 Override Value( 값 설정 무시 ) 아래 에서 새 파일 이름과 경로를 지정합니다 .
- 6 Apply( 적용 ) 를 클릭합니다 .

MD Storage Arrays Management Pack 을 SCOM 콘솔로 가져올 경우 관리 팩은 예약된 주기로 IP 목록 파일을 스캔하고 PowerVault MD3000/MD3000i 스토리지 어레이를 모니터링합니다 . 기본 일정은 24 시간입니다 .

IP 목록 파일에 대한 자세한 내용은 ["MD Storage Array Management Pack](#page-13-4)  [가져오기](#page-13-4) 전 작업 " 을 참조하십시오 .

자동 검색 유틸리티에 대한 자세한 내용은 유틸리티와 함께 제공된 온라인 도움말을 참조하십시오 .

# <span id="page-20-0"></span>모니터링

MD 스토리지 어레이 관리 팩을 사용하여 다음 보기에 대해 작업할 수 있 습니다 .

#### <span id="page-20-1"></span>경고 보기

Alerts( 경고 ) 보기는 모니터링하는 PowerVault MD3000/MD3000i 스토리지 어레이에서 수신한 이벤트에 대한 경고를 표시합니다 .

모니터링하고 있는 시스템의 경고를 보려면 :

- 1 Operations Console( 작업 콘솔 ) 에서 Monitoring( 모니터링 ) 을 클릭 하니다 .
- 2 왼쪽의 Monitoring( 모니터링 ) 창에서 Dell 폴더로 이동하여 다양한 보 기를 표시합니다 .
- 3 Alerts View( 경고 보기 ) → MD Storage Array Alerts(MD 스토리지 어 레이 경고 )를 클릭합니다.

작업 콘솔은 MD Storage Array Alerts(MD 스토리지 어레이 경고 ) 창에 서 모니터링하는 모든 스토리지 어레이에 대한 경고를 표시합니다. 이 경고는 심각도 해결 상태 또는 자신에게 지정된 경고와 같이 Authoring( 작성 ) 창에서 지정한 기준과 일치합니다 .

4 경고를 선택하면 Alert Details( 경고 정보 ) 창에 세부 정보가 표시됩니다 .

#### <span id="page-20-2"></span>Recovery Guru 정보 액세스

MD 스토리지 어레이 관리 팩은 해당 이벤트에 대해 MD 스토리지 어레이 문제 해결의 지원 참조를 위해 Recovery Guru 정보를 제공합니다 .

Recovery Guru 정보에 액세스하려면 :

- 1 Alerts(경고) 보기에서 경고를 선택합니다.
- 2 Alert Details( 경고 정보 ) 창에서 지식 베이스를 스크롤하여 정보를 확인합니다 . 지식 베이스에는 중요 참고 사항 , 복구 단계 , 1 개의 컨트 롤러를 가진 스토리지 어레이의 복구 절차 , 2 개의 컨트롤러를 가진 스 토리지 어레이의 복구 절차 및 추가 참고 사항과 같은 정보가 있습니다 .

## <span id="page-21-0"></span>다이어그램 보기

Diagram( 다이어그램 ) 보기는 SCOM 이 관리하는 네트워크의 모든 PowerVault MD3000/MD3000i 스토리지 어레이의 계층 및 그래픽 표시를 제공합니다 . MD 스토리지 어레이의 Diagram( 다이어그램 ) 보기는 MD 스 토리지 어레이 관리 팩이 모델링한 다양한 구성 요소의 실제 아이콘을 표시 합니다 . MD 스토리지 어레이 관리 팩은 다음 보기를 제공합니다 .

- 전체 다이어그램 보기
- MD 스토리지 어레이 다이어그램

#### 전체 다이어그램 보기

Complete Diagram View( 전체 다이어그램 보기 ) 에서는 SCOM 이 관리 하는 모든 Dell 장치의 그래픽 표현을 제공하고 이를 통해 개별 장치 및 구 성 요소 상태를 다이어그램에서 확장하고 확인할 수 있습니다 . 이 보기의 루트 노드는 Dell Hardware(Dell **하드웨어** ) 그룹입니다 .

#### 그림 3-2. 모든 Dell 장치의 그림 표현

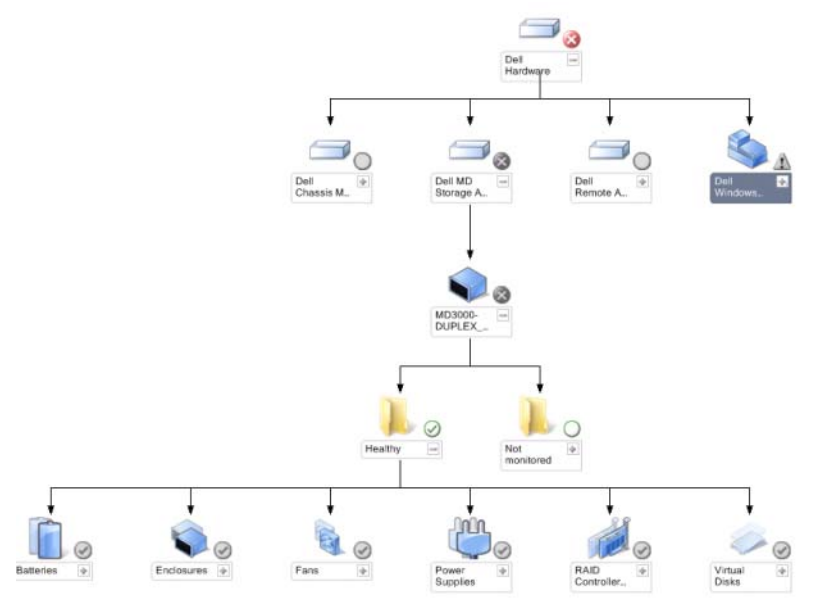

Complete Diagram View( 전체 다이어그램 보기 ) 에 접근하려면 :

- 1 Operations Console( 작업 콘솔 ) 에서 Monitoring( 모니터링 ) 을 클릭 합니다 .
- 2 왼쪽의 Monitoring( 모니터링 ) 창에서 Dell 폴더로 이동하여 다양한 보기를 표시합니다.
- 3 Diagram View( 다이어그램 보기 )→ Complete Diagram View( 전체 다이어그램 보기 ) 를 클릭합니다 .

다이어그램의 구성 요소를 선택하여 Detail View ( 세부 정보 보기 ) 창에서 세부 정보를 봅니다

#### MD 스토리지 어레이 다이어그램

Dell MD 스토리지 어레이 다이어그램은 SCOM 이 관리하는 모든 Dell MD3000/MD3000i 및 데이지 체인 방식으로 연결된 MD1000 스토리지 어 레이의 그래픽 표시를 제공하며 다이어그램에서 개별 장치 및 구성 요소의 상태를 확장 및 확인할 수 있습니다. 이 보기의 루트 노드는 Dell MD 스토 리지 어레이 그룹입니다.

#### 그림 3-3. SCOM 이 관리하는 Dell MD 스토리지 어레이의 그래픽 표시

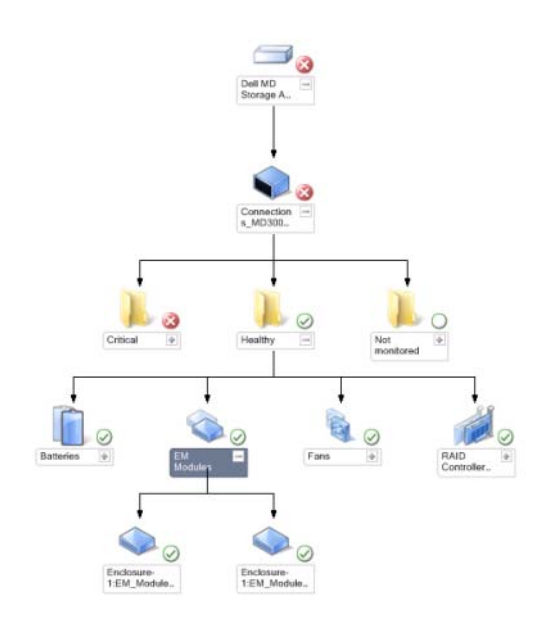

스토리지 장치의 상태 및 이벤트 처리를 볼 수도 있습니다 .

MD 스토리지 어레이 다이어그램에 액세스하려면 :

- 1 Operations Console( 작업 콘솔 ) 에서 Monitoring( 모니터링 ) 을 클릭 합니다 .
- 2 왼쪽의 Monitoring( 모니터링) 창에서, Dell 폴더를 찾아 폴더를 클릭 하여 다른 보기들을 표시합니다 .
- 3 Dell Storage Array(Dell 스토리지 어레이 ) → Diagram View( 다이어 그램 보기 ) → MD Storage Array Diagram(MD 스토리지 어레이 다이 어그램) 을 클릭합니다
- 4 다이어그램의 구성 요소를 선택하여 Detail View(세부 정보 보기 ) 창 에서 세부 정보를 봅니다 . MD 스토리지 어레이의 다음 하드웨어 구성 요소 세부 정보를 확인합니다 .
	- 전지
	- 패
- Physical Disks( 물리 디스크 )
- 전원 공급 장치
- RAID 컨트롤러 모듈
- Virtual Disks( 가상 디스크 )
- 엔클로저
- 엔클로저 관리 (EM) 모듈

MD Storage Arrays Management Pack 은 스토리지 어레이의 다음 구성 요소를 모니터링하지 않습니다 .

- 섀시
- 현재 구성
- 네트워크 인터페이스

MD 스토리지 어레이 다이어그램은 Not Monitored( 모니터링되지 않 음 ) 그룹 아래에 있는 위 구성 요소를 표시합니다 .

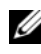

■ 주 : 데이지 체인 방식으로 연결된 MD1000 은 다이어그램 보기에서 추가 엔클 로저로 표시됩니다 .

## <span id="page-24-0"></span>상태 보기

State View( 상태 보기 ) 는 네트워크에서 SCOM 또는 SCE 가 관리하는 개 별 Dell 장치의 상태를 표시합니다 . MD Storage Management Pack 은 네트 워크에서 Dell MD 스토리지 어레이의 상태를 모니터링할 수 있도록 심각 도 레벨 표시 목록을 제공합니다 .

State View( 상태 보기 ) 에 접근하려면 :

- 1 Operations Console( 작업 콘솔 ) 에서 Monitoring( 모니터링 ) 을 클릭 합니다.
- 2 왼쪽의 Monitoring( 모니터링 ) 창에서 , Dell 폴더를 찾아 폴더를 클릭 하여 다른 보기들을 표시합니다 .
- 3 State View(상태 보기) → MD Storage Array(MD 스토리지 어레이)를 클릭합니다 .

작업 콘솔은 오른쪽 창에서 모니터링하고 있는 모든 Dell 스토리지 어레 이 상태를 표시합니다 .

4 Detail View( 세부 정보 보기) 창에서 세부 사항을 보려는 상태를 선택 합니다.

#### 표 3-1. 심각도 레벨 표시등

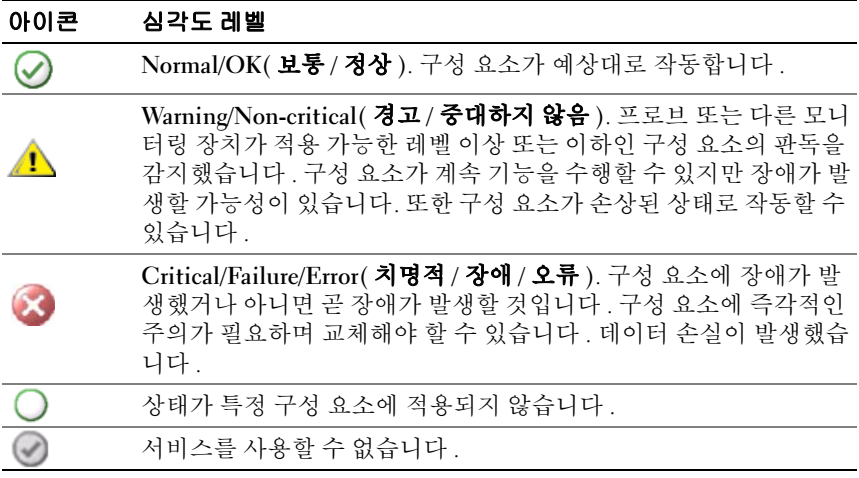

# <span id="page-25-0"></span>MD Storage Array Management Pack 사용자 정의

## <span id="page-25-2"></span><span id="page-25-1"></span>장치 모니터

설정 무시를 사용하여 MD Storage Array Management Pack 장치 모니터의 다음 매개 변수를 사용자 정의할 수 있습니다 .

- Enabled( 활성화 ): 모니터를 활성화하거나 비활성화할 수 있습니다 . Override Setting( 설정 무시 ) 을 True 또는 False 로 선택할 수 있습니다 . 기본값은 True 로 설정되어 있습니다 .
- 주기 ( 초 ): 관리 팩이 Dell 장치를 폴링하여 구성 요소 상태를 점검하는 빈도 ( 초 ) 입니다 . 모니터의 기본 설정은 3600 - 4300 초가 될 수 있습 니다 .
- 주 : 장치 모니터는 주기 ( 초 ) 로 구성된 주기적인 폴링에 의해 트리거될 수 있습니다 .

표 [3-2](#page-26-0) 는 다양한 Dell 장치 모니터 및 Dell MD 스토리지 어레이의 해당 매 개변수를 나열합니다

#### <span id="page-26-0"></span>표 3-2. Dell 모니터 - MD 스토리지 어레이

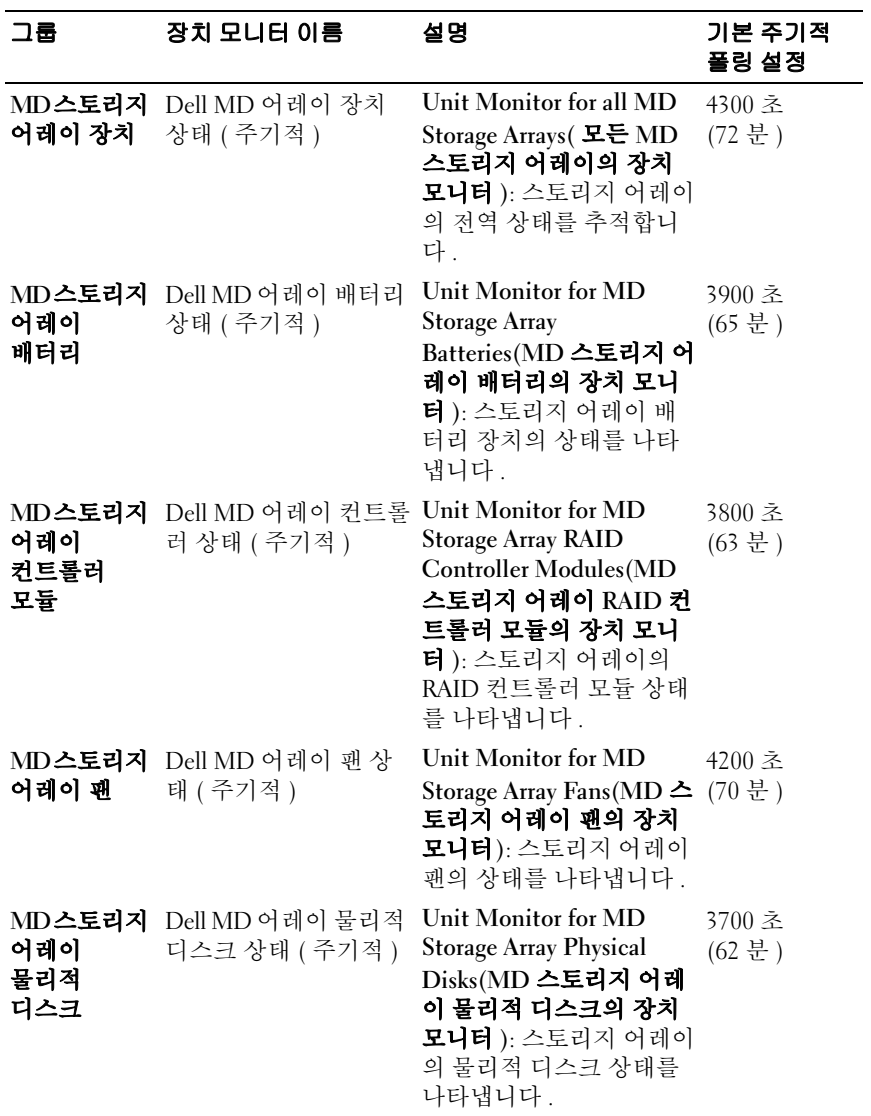

표 3-2. Dell 모니터 - MD 스토리지 어레이 / 계속 /

| 그룹                     | 장치 모니터 이름                                        | 설명                                                                                                    | 기본 주기적<br>폴링 설정  |
|------------------------|--------------------------------------------------|----------------------------------------------------------------------------------------------------|------------------|
| 어레이 전원<br>공급 장치        | MD스토리지 Dell MD 어레이 전원<br>공급 장치 상태<br>(주기적)       | Unit Monitor for MD<br><b>Storage Array Power</b><br>Supplies(MD 스토리지 어<br>레이 전원 공급 장치의 장<br><b>치 모니터</b> ): 스토리지 어<br>레이 전원 공급 장치의 상<br>태를 나타냅니다.                                     | 4100 초<br>(68 분) |
| 디스크                    | MD <b>스토리지</b> Dell MD 어레이 볼륨<br>어레이 가상 상태 (주기적) | Unit Monitor for MD<br>Storage Array Virtual<br>Disks(MD 스토리지 어레<br>이 가상 디스크의 장치 모<br>니터): 스토리지 어레이의<br>가상 디스크 상태를 나타<br>냅니다.                                                          | 3600 초<br>(60 분) |
| 어레이<br>엔클르저            | 이 가용성 롤업                                         | MD <b>스토리지</b> Dell MD 스토리지 어레 Dependency Monitor for<br><b>MD</b> Storage Array<br>Enclosures(MD 스토리지<br>어레이 엔클로저의 상관<br>관계 모니터 ): 엔클로저<br>아래 물리적 디스크 구성<br>요소의 불량 케이스 롤업<br>을 나타냅니다. |                  |
| MD스토리지<br>어레이 EM<br>모듈 | Dell MD 어레이 ESM<br>상태 (주기적)                      | Unit Monitor for MD<br>Storage Array EM<br>Modules(MD 스토리지 어<br>레이 EM 모듈의 장치 모<br>니터): 스토리지 어레이의<br>EM 모듈 상태를 나타냅니<br>다.                                                               | 4000 초<br>(67 분) |

#### <span id="page-28-0"></span>개체 검색

.

설정 무시를 사용하여 다음 Dell Storage Array Management Pack 검색 매개 변수를 사용자 정의할 수 있습니다 .

- Enabled ( 활성화 ): 검색을 활성화하거나 비활성화할 수 있습니다 . Override Setting( 설정 무시 ) 을 True 또는 False 로 선택할 수 있습니다
- 주기 ( 초 ): Dell 관리 팩이 Dell 장치의 구성 요소 인스턴스 및 속성을 검색하는 빈도 ( 초 ) 입니다 . 이 속성의 기본값은 24 시간 (86400 초 ) 입니다 .

#### 검색 개체 설명 정치 이 영향받는 그룹 MD 스토리 Dell MD3000 / MD3000i 스토리 지 어레이 지 어레이 및 데이지 체인 방식 검색 으로 연결된 MD1000 스토리지 어레이의하드웨어구성요소를 검색합니다 . • MD 스토리지 어레이 배터리 • MD 스토리지 어레이 섀시 • MD 스토리지 어레이 RAID 컨트 롤러 모듈 • MD 스토리지 어레이 엔클로저 • MD 스토리지 어레이 팬 • MD 스토리지 어레이 물리적 디스크 • MD 스토리지 어레이 전원 공급 장치 • MD 스토리지 어레이 가상 디스크 • MD 스토리지 어레이 현재 구성 • MD 스토리지 어레이 EM 모듈 • MD 스토리지 어레이 네트워크 인 터페이스

## <span id="page-29-0"></span>규칙

#### Dell 시스템 이벤트 처리 규칙

MD Storage Array Management Pack 은 스토리지 어레이 이벤트로부터 규칙을 처리합니다 .

#### 스토리지 배열

스토리지 어레이의 모든 중요 이벤트는 단일 이벤트 처리 규칙에서 처리됩 니다 . <sup>이</sup> 규칙은 Windows® Operations Manager 이벤트 로그에 이벤트를 기록합니다 . Windows 이벤트 로그에 이벤트를 폴링하고 이에 따라 경고 를 표시하는 별도의 규칙이 있습니다 .

MD 스토리지 어레이 이벤트는 MD 스토리지 어레이 경고를 생성하면서 3600 초 (60 분 ) 간격으로 폴링됩니다 . 반복 카운트는 스토리지 어레이 로그의 폴링 때마다 증가합니다 .

# A

<span id="page-30-0"></span>부록

# <span id="page-30-1"></span>Microsoft SCOM(System Center Operations Manager) 2007 SP1/SCE(System Center Essentials) 2007 SP1 <sup>의</sup> 알려진 문제

- 1 Dell 관리 팩 다이어그램 보기는 간헐적으로 빈 화면을 표시합니다 . 실제 다이어그램 보기가 화면을 여러 번 새로 고쳐도 표시되지 않습니다 .
- 2 Dell 경고는 시기에 따라 정렬되지 않습니다 .

이 문제가 있는 관리형 시스템의 레지스트리를 확인합니다 . 'false' 로 설정된 정렬 플래그가 있는 보기 정의가 남아 있을 수 있습니다. 일부의 경우 , 변경된 관리 팩을 정렬 플래그로 가져올 때 , 정렬 플래그는 레지 스트리에 업데이트되지 않을 수도 있습니다 . 레지스트리에서 보기 설정을 삭제할 경우 해당 보기를 다시 탐색할 때 새 관리 팩에서 다시 만들어집니다 . 또한 보기 레지스트리에서 정렬 플래그를 편집할 수 있습니다 .

레지스트리 편집 :

HKEY\_CURRENT\_USER\Software\Microsoft\Microsoft Operations Manager\3.0\Console\%GUID.ViewTitle%AlertView\Age 경고 정렬을 할 수 있도록 , IsSortable 및 IsSorted 키가 1 로 설정되어 있는지 확인합니다 .

- 3 특정 조건에서 다음 오류 메시지가 관리 스테이션의 Operations Console( 작업 콘솔 ) 에 표시됩니다 .
	- MonitoringHost.exe Handle Count Threshold Alert Message (Management Server)[MonitoringHost.exe 핸들 카운트 임계값 경고 메시지 (Management Server)]
	- MonitoringHost.exe Private Bytes Threshold Alert Message (Management Server) [MonitoringHost.exe 개인 바이트 임계값 경고 메시지 (Management Server)]

```
이 문제를 해결하기 위해 , Microsoft 지원 사이트
(support.microsoft.com) 에서 사용할 수 있는 Microsoft KB968760 을
참조하십시오 .
```
4 특정 조건에서 오류 메시지가 관리 스테이션의 작업 콘솔에 이벤트 ID 623 및 이벤트 소스 Health Service ESE Store 으로 표시됩니다 .

이 문제를 해결하기 위해 , Microsoft 지원 사이트 (support.microsoft.com) 에서 사용할 수 있는 Microsoft KB975057 을 참조하십시오 .

# SCOM <sup>용</sup> Microsoft 수정사항

### 1 SCOM 콘솔이 런타임 오류를 표시합니다 .

다음 메시지를 가진 런타임 오류 (Microsoft Visual C++ Runtime Library) 는 어떤 인스턴스 아래에 표시됩니다 - Runtime Error! Program: C:\Program Fil... R6025 - pure virtual function call. (Runtime Error! 프로그램 : C:\Program Fil... R6025 - 순수한 가상 함수 호출 )

이 문제를 해결하기 위해 Microsoft 지워 사이트 (support.microsoft.com) 에서 사용할 수 있는 Microsoft KB951526 을 참조하십시오 .

2 Health Explorer( 상태 탐색기 ) 창을 열 때 System Center Operations Manager 2007 콘솔이 Windows Server™ 2008 또는 Windows Vista™ 에서 작동 중지할 수 있습니다 .

경고 보기에서 Health Explorer( 상태 탐색기 ) 창을 열 항목을 마우스 오른쪽 단추로 클릭하면 , SCOM 콘솔이 응답을 멈출 수 있습니다 . Health Explorer( 상태 탐색기 ) 를 사용하여 Windows Server 2008 또는 Windows Vista™ 에서 모니터링된 개체를 <sup>볼</sup> <sup>수</sup> 없습니다 .

이 문제를 해결하기 위해 , Microsoft 지원 사이트 (support.microsoft.com) 에서 사용할 수 있는 Microsoft KB951327 을 참조하십시오 .

3 Operations Manager 에이전트 시스템을 Windows Server 2003 에서 Windows Server 2008 로 업그레이드하는 경우 컴퓨터에서 상태 서비스가 시작되지 않습니다 .

이 문제는 업그레이드 시 상태 서비스가 보안 저장 데이터 암호화를 위한 인증서가 포함된 인증서 저장소를 제거하기 때문에 발생합니다 . 상태 서비스의 보안 저장 장치 관리자 구성 요소가 실행될 경우 설정된 인증서 일련 번호가 있지만 저장소가 없는 경우 실패합니다 .

이 문제를 해결하기 위해 Microsoft 지워 사이트

(support.microsoft.com) 에서 사용할 수 있는 Microsoft KB954049 를 참조하십시오 .

4 Operations Manager 웹 콘솔은 Windows Server 2008 의 UAC(User  $\overline{\mathrm{Access\,Control}}$ ) 가 변경되었기 때문에 페이지를 정확하게 표시하지 않습니다.

다음 상황 중 하나 이상을 경험할 수 있습니다 .

- 웹 콘솔이 열리지 않습니다 .
- 내 작업 공간 페이지가 표시되지 않습니다 .
- Performance( 성능 ) 및 Power Monitoring( 전원 모니터링 ) 보기가 표시되지 않습니다 .

이 문제를 해결하기 위해 , Microsoft 지원 사이트 (support.microsoft.com) 에서 사용할 수 있는 Microsoft KB954049 를 참 조하십시오 .

5 Operations Manager Management Server 역할을 수행하는 컴퓨터를 Windows Server 2003 에서 Windows Server 2008 로 업그레이드한 후 Operations Manager 성능 카운터가 등록되지 않습니다 .

Microsoft 지원 사이트 (support.microsoft.com) 의 Microsoft KB954049 에서 이 문제를 해결합니다 .

6 SCOM 콘솔이 상태 서비스 오류 메시지를 표시합니다 . SCOM 이 오 류 "Health service host process has stopped working(상태 서비스 호스트 프로세스가 작동을 중단했습니다 )" 을 생성합니다 .

오류 메시지 "Health service Host Process encountered a problem and needed to close( 상태 서비스 호스트 프로세스에서 문제가 발생했으며 닫아야 합니다 )" 가 가끔 표시됩니다 . 상태 서비스 작동 중지로 인해 Dell 장치의 검색 및 모니터링 시 예기치 않은 동작이 발생할 수 있습니다 .

이 문제를 해결하려면 Microsoft 지원 사이트 (support.microsoft.com) 에 있는 Microsoft KB951526 을 참조하십시오 .